# **JoomSport feature description - Live matches**

# **Requirements index**

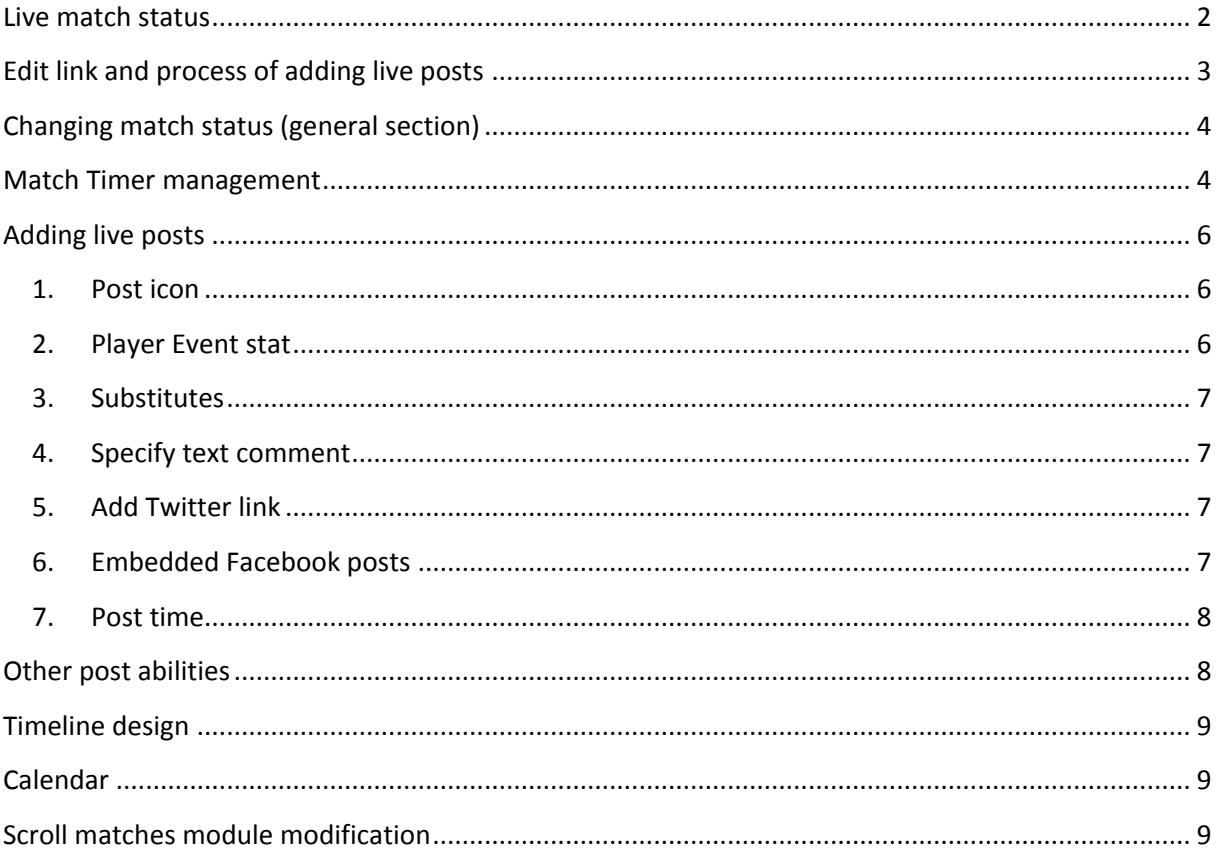

# <span id="page-1-0"></span>**Live match status**

In JoomSport settings there will be a new option that gives ability to enable all the live status system. Option will be disabled by default.

There will be new default status "**Live**" for matches inside the system when the global option is switched.

For such status the following rules will be applied:

- the Match score will be displayed but match results will not influence Season standings on match page
- There will be "LIVE" text highlighted by red on match page
- On Match details page there will appear new tab Live with Live posts from Season admin (we will name this role "**journalist**" below).
- Live tab appears on match page after any information appeared in this tab
- Once you change it to "Played" when match is finished, live tab will be displayed in case live posts were added. So visitors never see empty tabs for played matches.

JoomSport ■ Calendar Standings 户 08-29-2009 11:22 PM Emirates Stadium (  $\langle \Gamma \rangle$ LIVE  $67$ **Manchester United Arsenal**  $2 - 1$  $1 - 2$ **★** Match Squad laphotos  $\rightarrow$  live So thanks all for  $\overline{v}$  our company - enjoy the remainder of the weekend. 19:52 19:52 Ireland will be very pleased with that, and rightly so. They took the game to Uruguay, scored three nice goals, and will proceed to play Austria next weekend in good heart and touch. 19:51 Full-time: Ireland 3-1 Uruguay  $\mathbf{C}$ 

Approximate view:

# <span id="page-2-0"></span>**Edit link and process of adding live posts**

For journalist there will be link *"Edit"* on each Match details page.

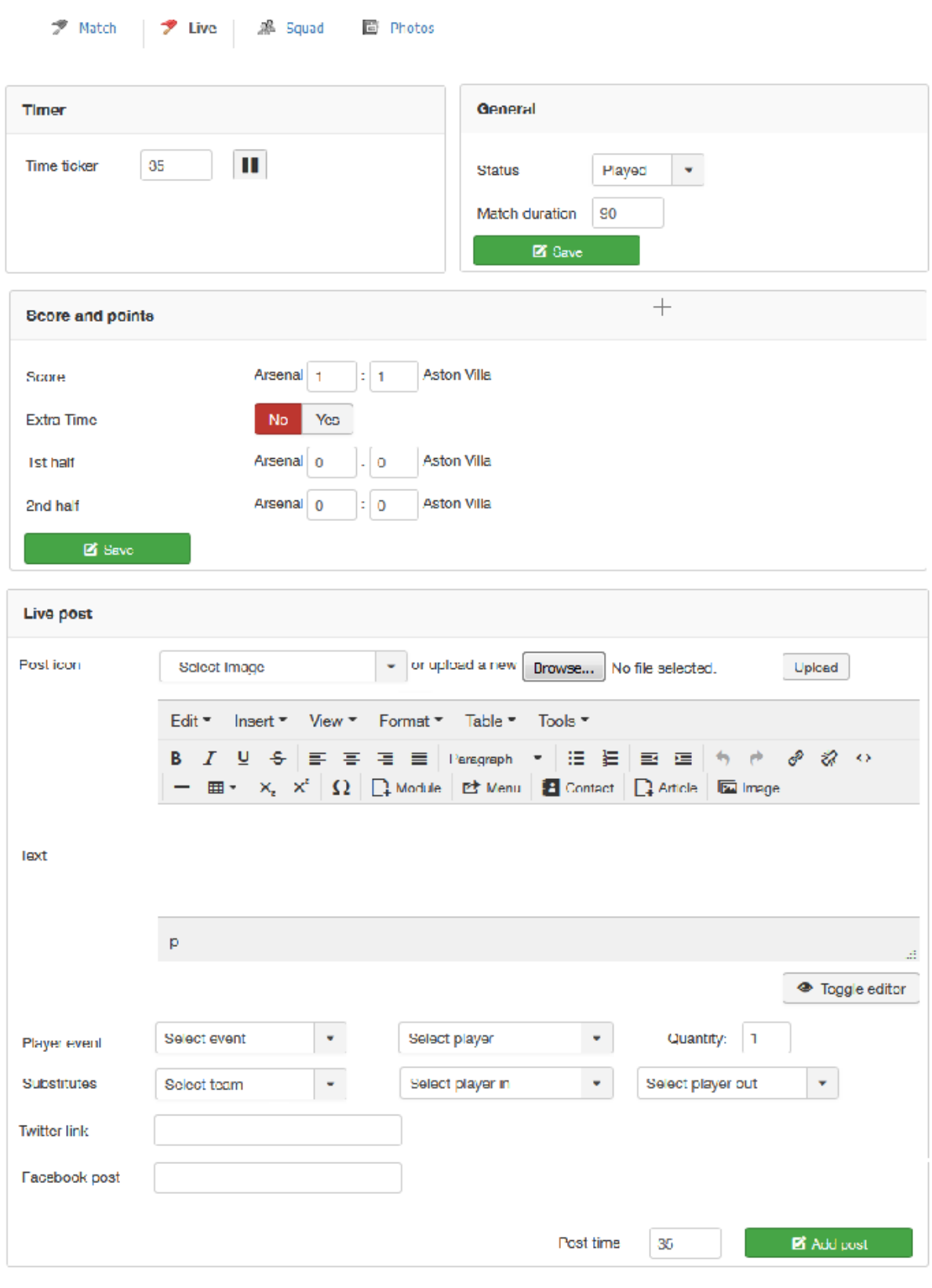

 $79'$ Uruguay are doing their best to step it up, but this has been a really good effort from Ireland, who look € solid.  $\mathbb{R}^n$ 

As soon as journalist click the Edit link the page with open Live tab with window that displays ability to post comments/events/twitter share on the Match page directly, etc.

Responsive web design shall be applied so it is possible to work with pages using different mobile devices.

Once Journalist adds post the Live feed will be updated and post will appear on the page for every site visitor (using Ajax / JavaScript update method)

# <span id="page-3-0"></span>**Changing match status (general section)**

Journalist will be able to Change Match status and match time duration in General section.

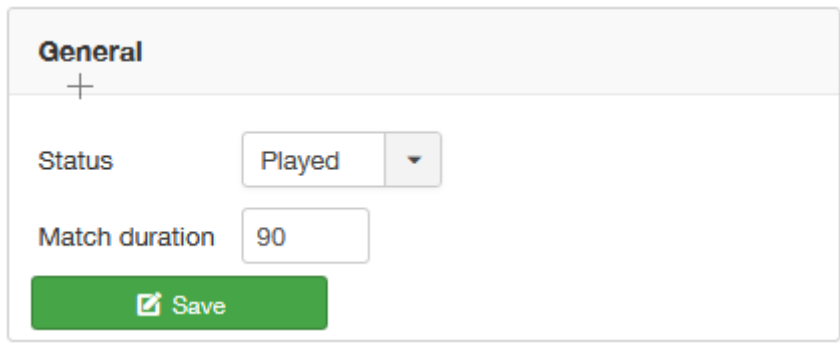

Timer ticker and posts are working for live status only. If journalist tries to add post or start timer AND status is not live system should provide note: "Change status to Live to add changes"

# <span id="page-3-1"></span>**Match Timer management**

To start using timer of the live match, duration shouldn't be 0. If match duration  $= 0$ , display in live tab red note: "Specify match duration" when journalist tries to start timer.

There will be a block to manage timer of the match. There will be ability to start, pause and change the minutes of the match when it is paused.

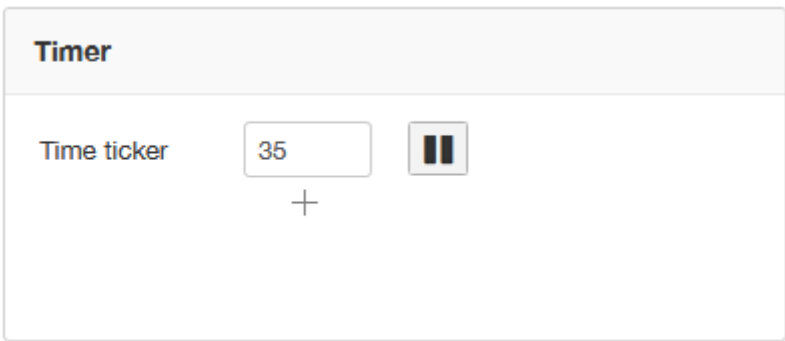

(note for developer: use icons for buttons<http://fontawesome.io/icon/pause/> , <http://fontawesome.io/icon/play/> )

The live timer will appear on match timeline (see details below) and match page live box (see details below).

The following rules are applied:

- Once Start button is pressed minutes start ticking (minutes increase)
- Once pause button is pressed minutes stop
- Once time is up there will appear the notification "Time is up" and minutes stop ticking, pause buttons changes to start button.
- Once additional time is added in "General" section, it will be possible to run the timer ticker further.

On FE for matches with Live status there will be timer that will be showing minutes according to the settings: if journalist pauses the timer it also pauses ticker on front page of the match.

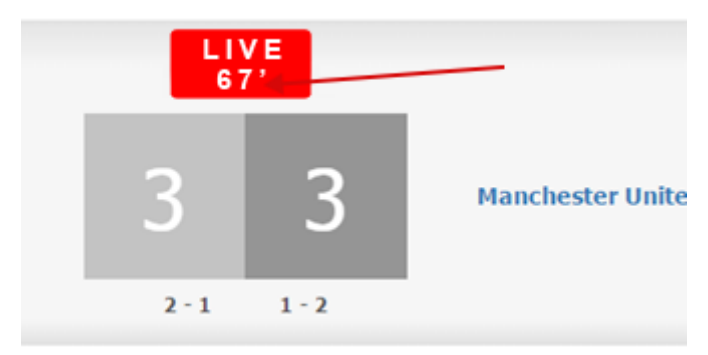

# <span id="page-5-0"></span>**Adding live posts**

There will be ability to add live posts by journalist.

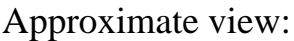

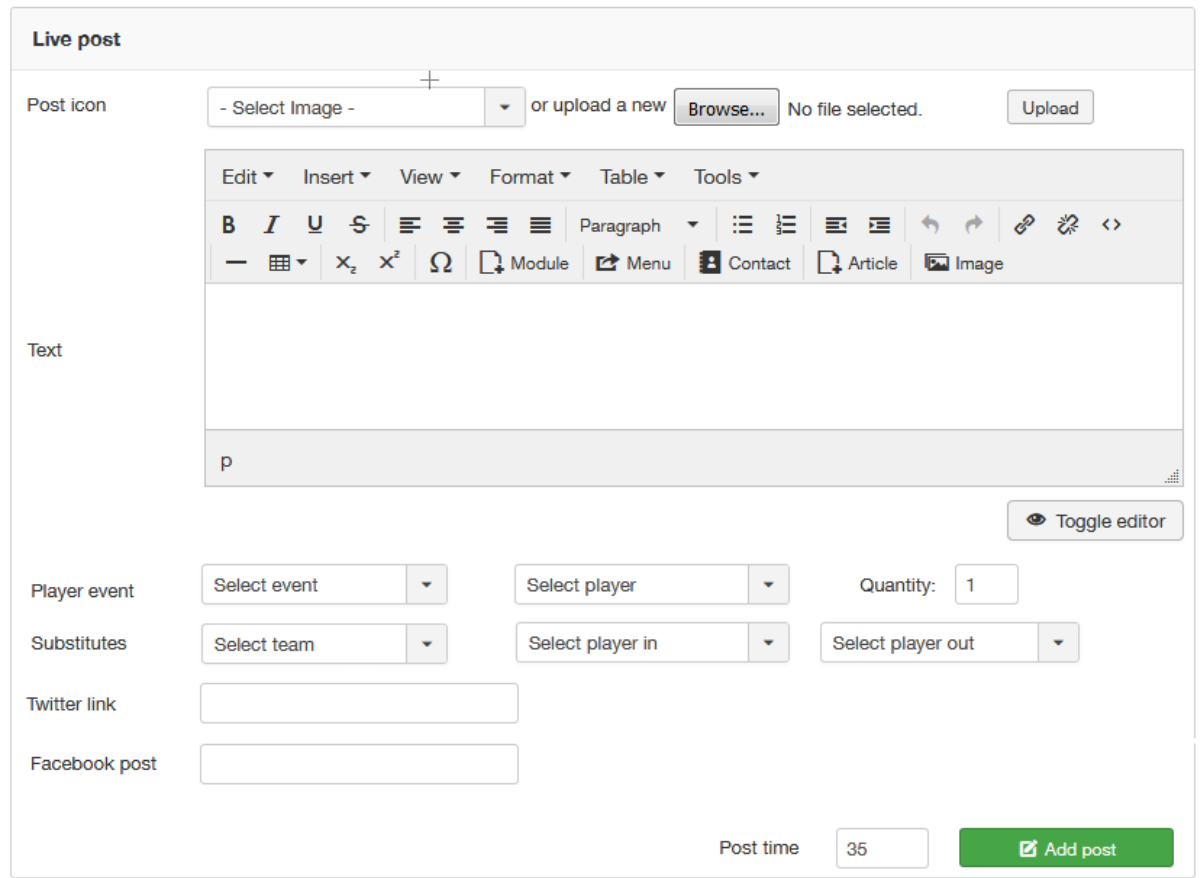

Live post can have the following attributes:

#### **1. Post icon**

<span id="page-5-1"></span>There will be ability to manually specify post icon 24x24 px

If icon is not added for Match or player Events stat system will automatically submit event icon

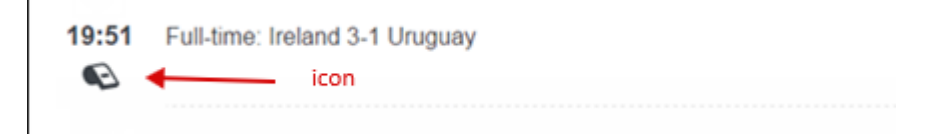

#### **2. Player Event stat**

<span id="page-5-2"></span>Journalist can add player and match events to a post. Each event is submitted into 2 places inside the system:

- to player event section
- to post as a separate raw on top of the post

The format of the post: **Event name, Player name (Team)**

# **3. Substitutes**

<span id="page-6-0"></span>Journalist can add Squad substitutes to a post. Once journalist select team name, "player out" and "player in" drop-downs automatically updated. Each substitute is submitted into 2 places inside the system:

- to match event section
- to post as a separate raw on top of the post

The format of the post: (**Team) Player out name Player in name** 

#### **4. Specify text comment**

<span id="page-6-1"></span>Joomla editor will be used for selected user. So Journalist can submit images, hypertext or anything they want to submit. Images are NOT added to team photos.

# <span id="page-6-2"></span>**5. Add Twitter link**

Twitter post will be displayed in full on FE on Match details Live tab: with photo, linkable button "Follow", twitter post content, date, place, ability to comment, share and like (Twitter functionality)

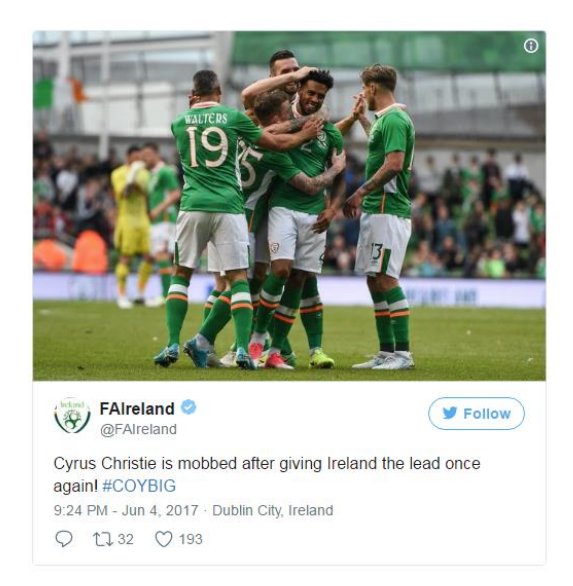

Tip for developer: [\(https://support.twitter.com/articles/20175256\)](https://support.twitter.com/articles/20175256)

# **6. Embedded Facebook posts**

<span id="page-6-3"></span>Ability to insert embedded Facebook posts into life feed.

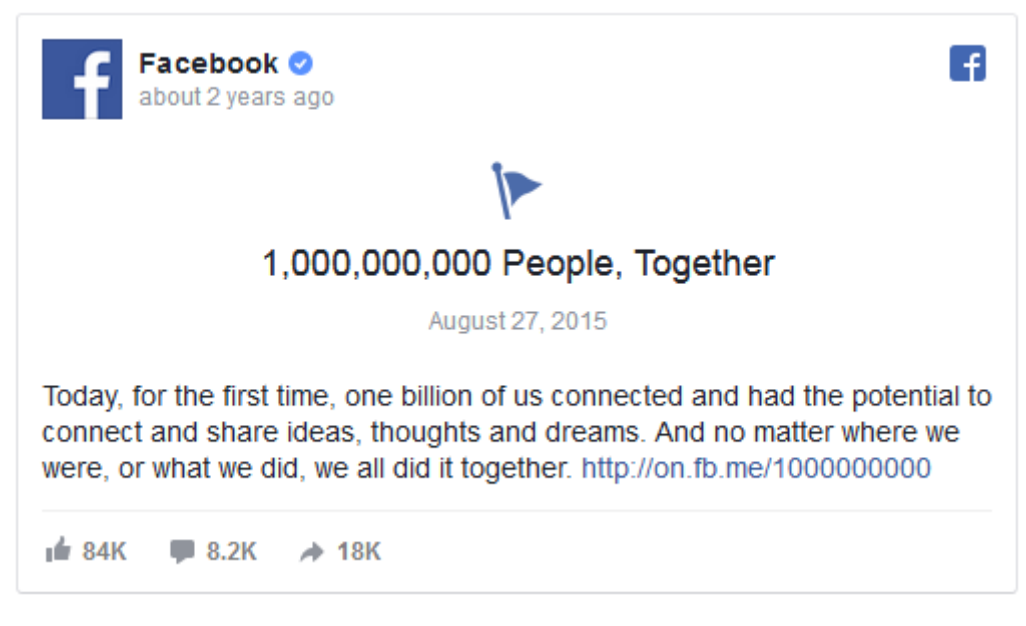

#### (Documentation for developer

[https://developers.facebook.com/docs/plugins/embedded-posts\)](https://developers.facebook.com/docs/plugins/embedded-posts)

#### **7. Post time**

<span id="page-7-0"></span>There is a post timer that duplicates minutes from the main timer ticker.

If journalist changes this field modified entered value will be used for the post time

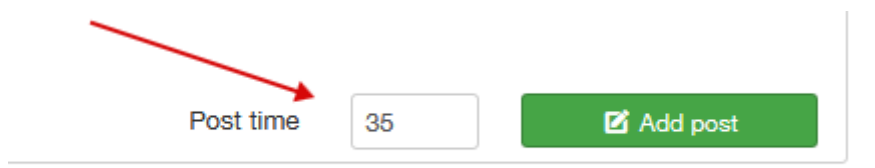

# <span id="page-7-1"></span>**Other post abilities**

As soon as **Add post** button is pressed the post is posted to Live feed with all attributes that were submitted in live post section fields.

The tab "Live" will display all journalist's posts in sequence of posts have been posted. The latest posts will be displayed on top.

There will be ability to **edit any post** submitted. (Little icon next to the post will appear for journalist)

Once Journalist presses this icon post attributes are loaded into live post edit section and journalist will be able to make corrections for her posts.

In this case button will be named in "Save changes" instead of normal "Add Post"

If there is nothing submitted in post system shall display note: "Add post content to add post"

# <span id="page-8-0"></span>**Timeline design**

On Timeline if the Match is Live the active timer will be displayed on Timeline.

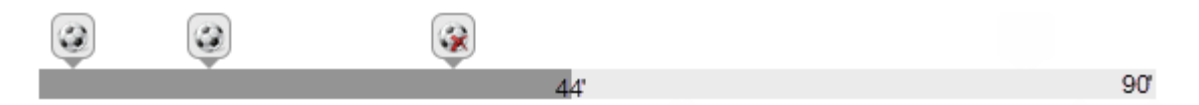

Passed minutes will be displayed with dark grey color; upcoming minutes will be displayed with light grey color, in proportion to passed minutes dark grey will be moved from left to right.

If minutes added it will be also displayed on timeline (so if general duration is 90' but journalist added 5' it will be displayed 95')

### <span id="page-8-1"></span>**Calendar**

Live red status box will be displayed for each live match on calendar page (both for week and regular calendar layouts). It will not be auto updated - reload will be required to see updated status.

#### <span id="page-8-2"></span>**Scroll matches module modification**

Multi-select of statuses will be added to module status selection. So matches will be displayed according to the choice.

Live red status box will be displayed for each live match on all scroll views. It will not be auto updated - reload will be required to see updated status.

#### **Multilanguage**

It will be possible to submit live feed in different languages simultaneously by number of different journalists.

If your Joomla installation is adapted to multilanguage drop down with available languages installed for the Joomla front end should appear on the edit interface.

Once journalist selects specific language he will see a separate live feed for this language only.

Once site visitor changes the language they will be able to see local live feed only.